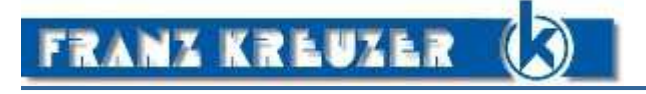

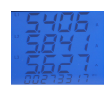

# **multitek MULTIFUNKTIONSANZEIGER**

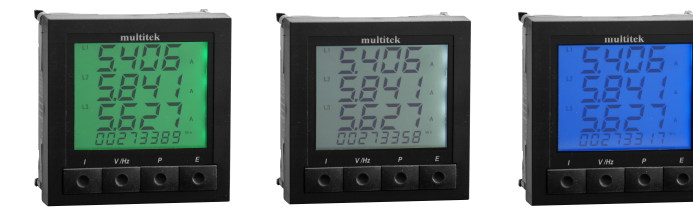

**LCD –Anzeige Anschluss an Stromwandler Impulsausgang RS485 Modbus RTU** 

**Der multitek K-M850 ist ein Multifunktionsinstrument für ein-, zwei- oder dreiphasige Netze. Auf der Vorderseite des Instruments befindet sich eine Tastatur mit 4 Tasten welche eine einfache Programmierung und eine schnelle Anzeige der gewünschten Parameter erlaubt.** 

#### **Anzeige:**

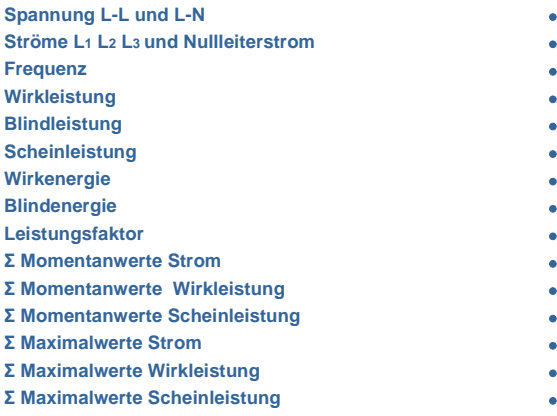

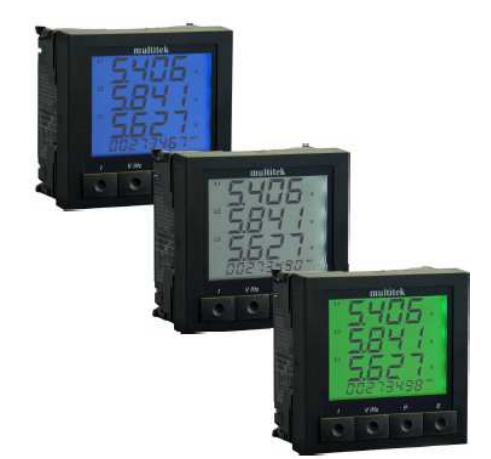

#### **Optionen:**

- **1. RS485 Schnittstelle ( Modbus oder BACnet) Baud Rate: 4800 | 9600 | 19200 | 38400 | 57600 | 76800 | 115200 bps**
- **2. Impulsausgang, Halbleiterrelais (100V/150mA) für die Energiewerte**
- **3. DC Hilfsspannung ( 19 69V DC)**
- **4. Stromwandlerübersetzung …/1A**
- **5. Gesamtklirrfaktor ( THD) für U und I**

**Netzart: Der K-M850 kann im Wechselstrom- sowie im Drehstromnetz betrieben werden. Folgende Anschlussarten sind möglich:**

- **1. Wechselstrom**
- **2. Wechselstrom, 3-Leiter**
- **3. 3-Leiter Drehstromnetz, gleichbelastet (1 Stromwandler)**
- **4. 4-Leiter Drehstromnetz, gleichbelastet (1 Stromwandler)**
- **5. 3-Leiter Drehstromnetz, ungleichbelastet (2 Stromwandler) | (L1-L3) 6. 4-Leiter Drehstromnetz, ungleichbelastet (3 Stromwandler)**
- 

# **Beleuchtung / Anzeige:**

**Die Helligkeit der Hintergrundbeleuchtung ist in 8 Stufen einstellbar. Die Farbe (blau / grün oder weiß) der Hintergrundbeleuchtung ist am Instrument wählbar.** 

# **Abmessungen:**

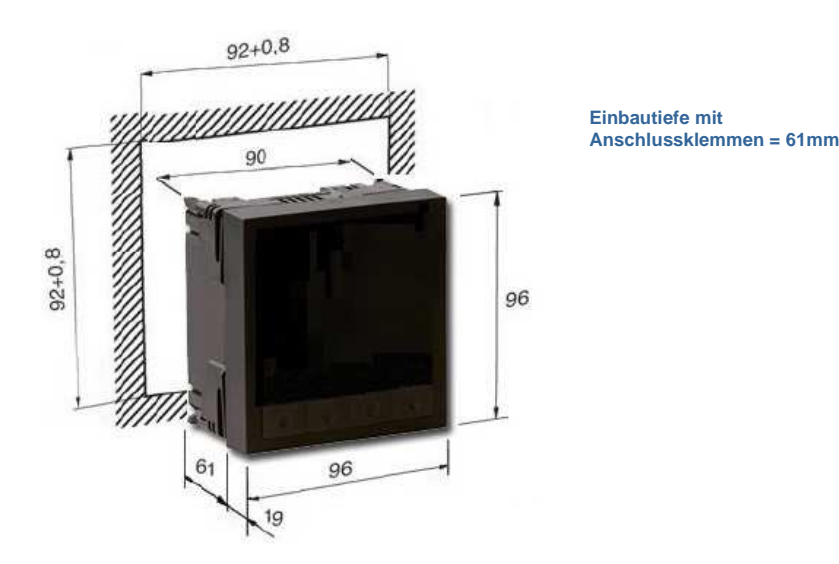

# **Allgemeine Technische Daten**

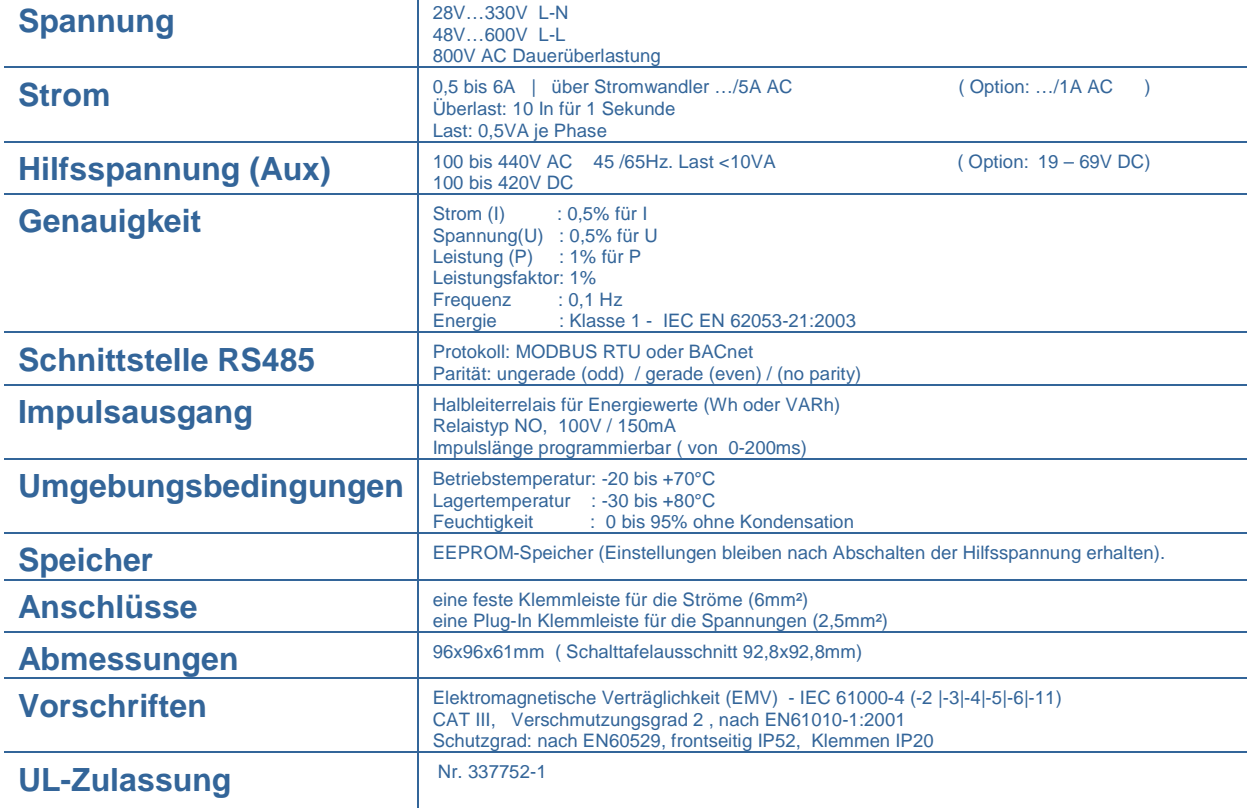

# **Anschlussplan**

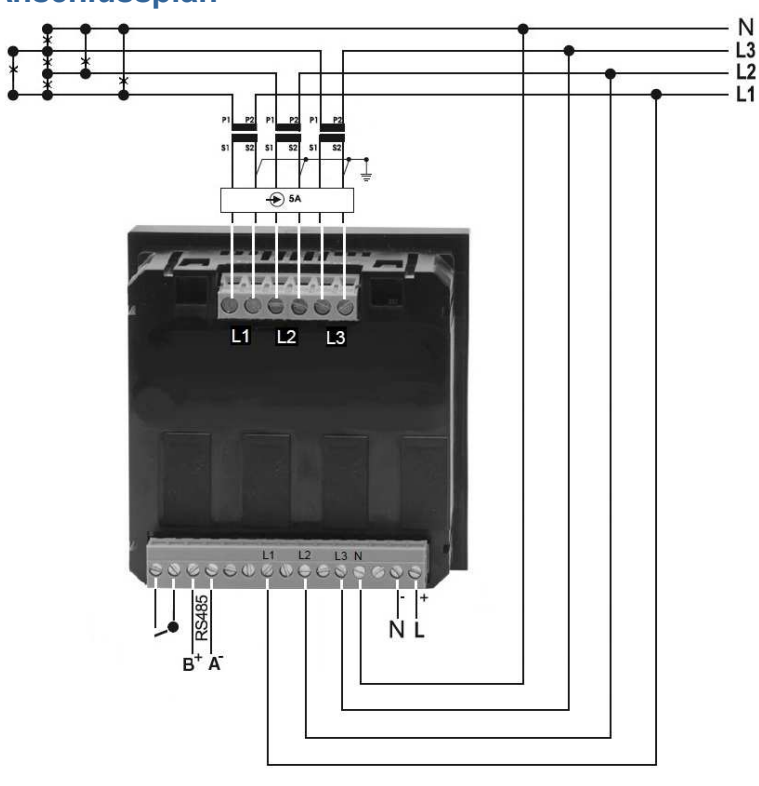

Sekundärseite der Stromwandler muß geerdet sein

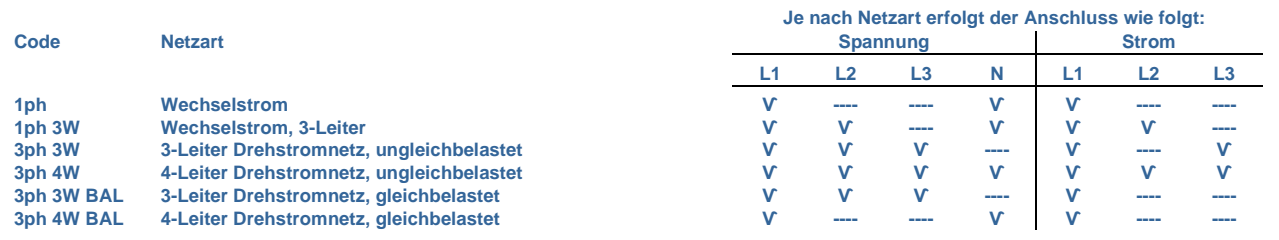

Franz Kreuzer Elektro Bauelemente e.K. | Elsenhalde 8 | 71101 Schönaich | Tel: 07031 685598 | Fax: 07031 685930 | Email: info@kreuzer-elektro.de

# Programmier- und Bedienungsanleitung für "multitek" K-850M

#### **Anzeige**

Durch Drücken der entsprechenden Fronttasten erscheinen die dazugehörenden Messwerte. Taste "I" für Ströme, "V/Hz" für Spannung und Frequenz, "P" für Leistungswerte und "E" für den Energiezähler (umschalten zwischen Wirk- und Blindenergie))

Anmerkung: Energiewerte werden dauernd auf der untersten Zeile der LCD-Anzeige angezeigt.

Die Helligkeit der LED-Anzeige oder die der LCD-Hintergrundbeleuchtung wird durch Drücken der beiden mittleren Tasten (V/Hz + P) reguliert. Die Farbe der LCD-Hintergrundbeleuchtung (blau / weiß / grün) kann durch längeres Drücken (6-8 Sekunden) der Tasten

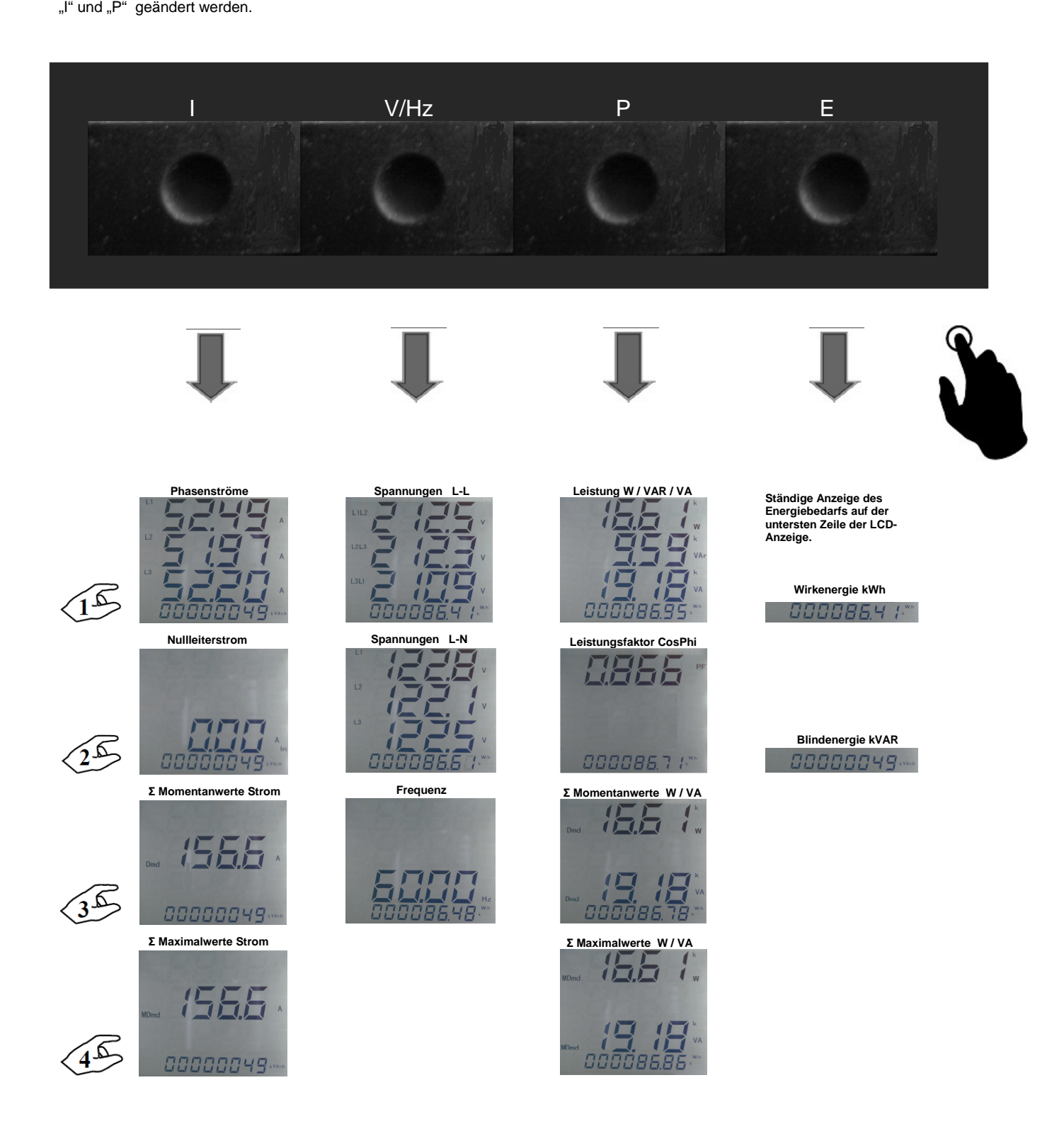

# **Programmierung**

Der Programmiermodus wird durch Drücken (mind. 5 Sekunden) der Tasten "I" und "E" geöffnet. Das "Blättern" im Hauptmenü und allen Unterprogrammen erfolgt durch die Taste "E", die gewünschte Auswahl treffen Sie durch Drücken der Taste "I".

Beenden der Programmierung erfolgt im Abschnitt Ende (END) durch Drücken der "I"-Taste. Werden 6 Minuten keine Einstellungen vorgenommen, wird der Programmiermodus automatisch geschlossen.

# Strukturaufbau des Programmiermenüs:

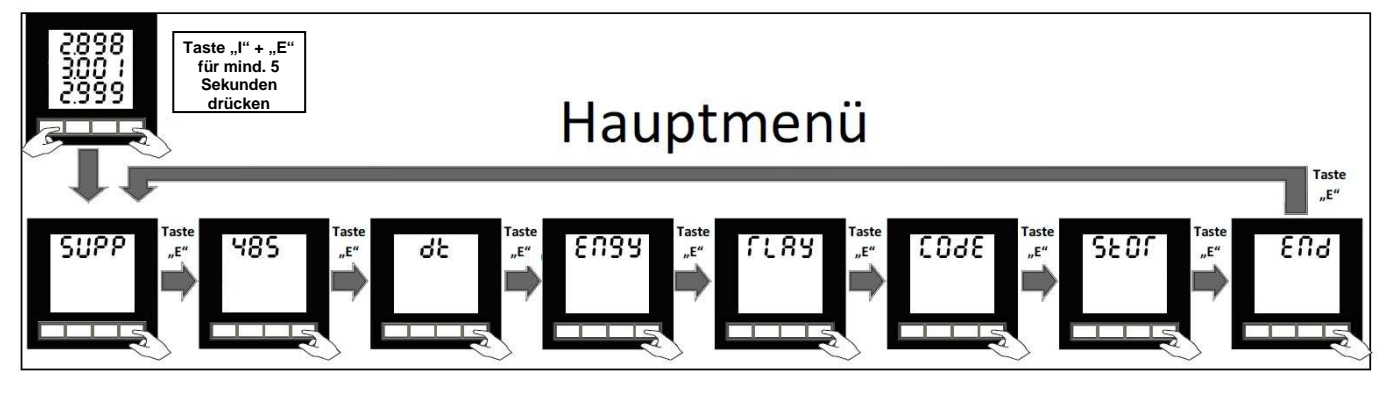

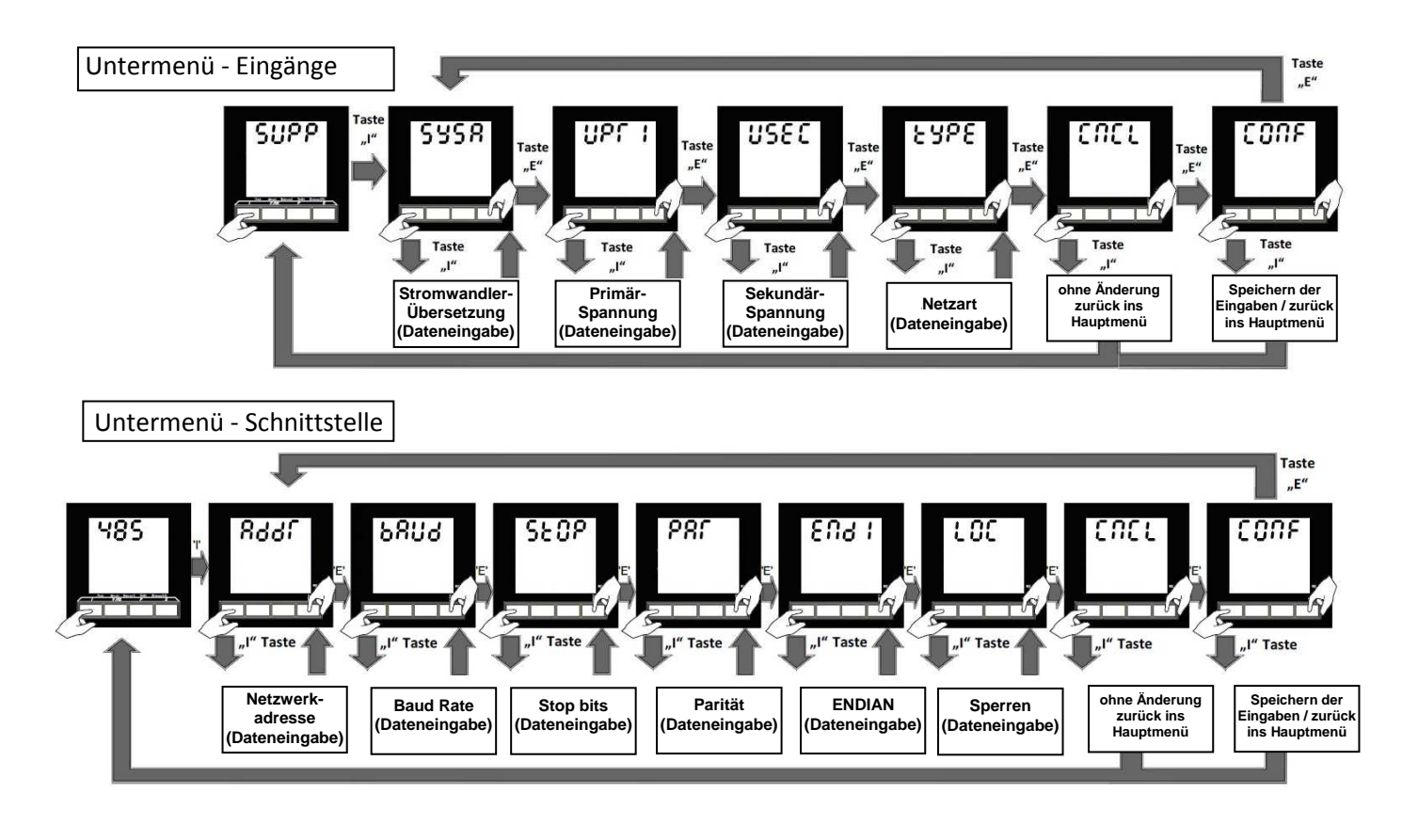

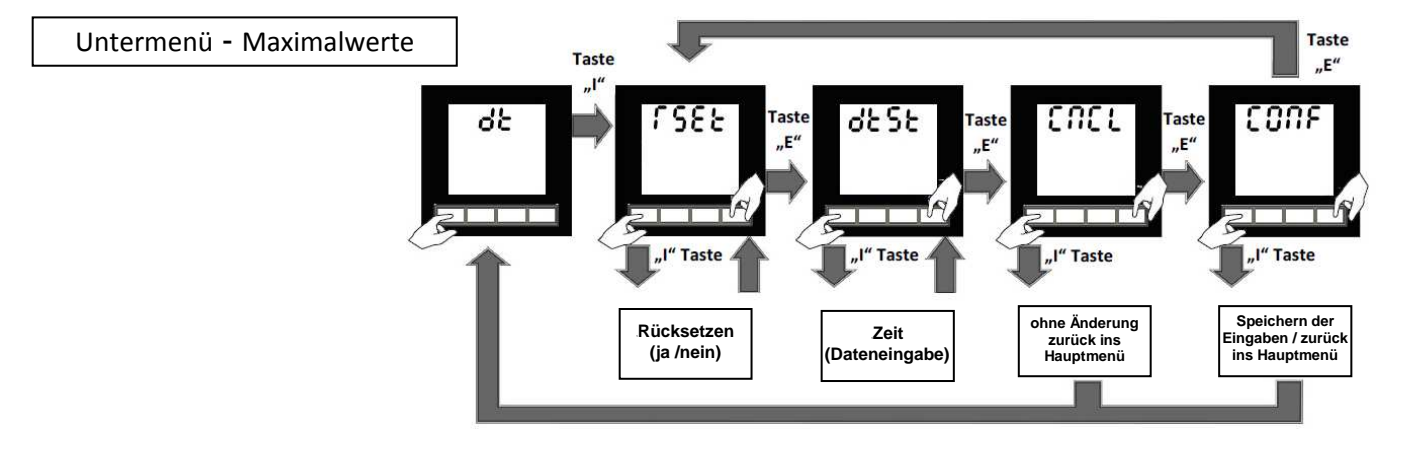

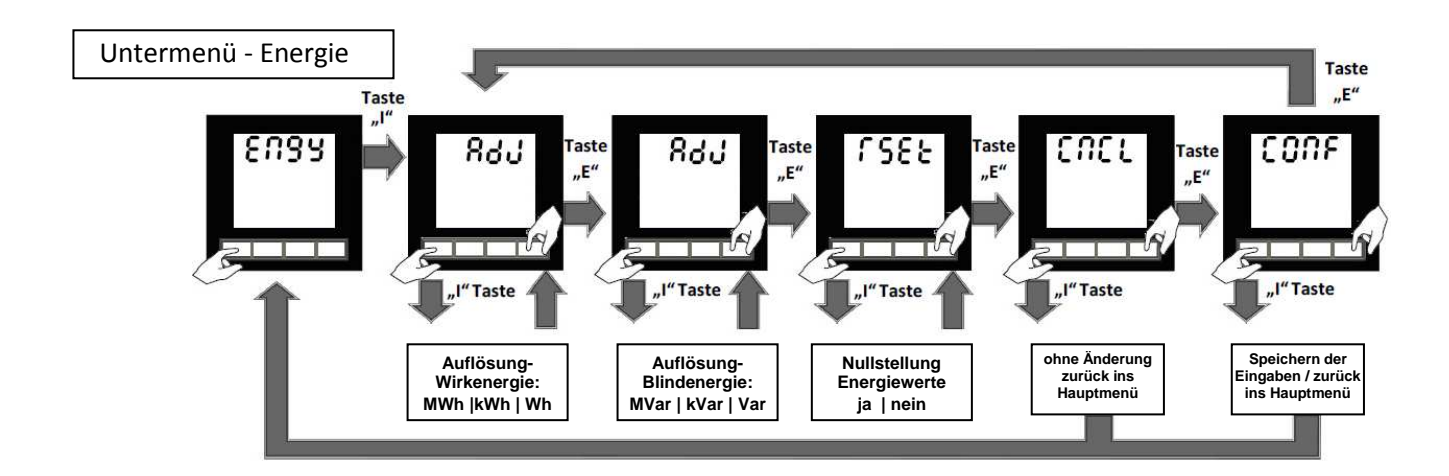

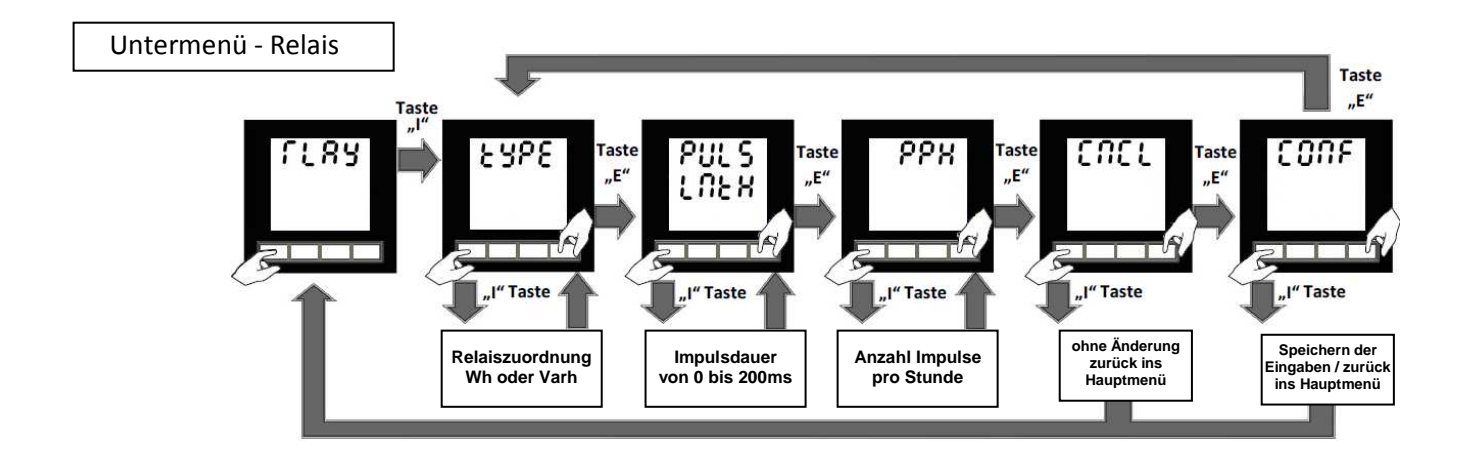

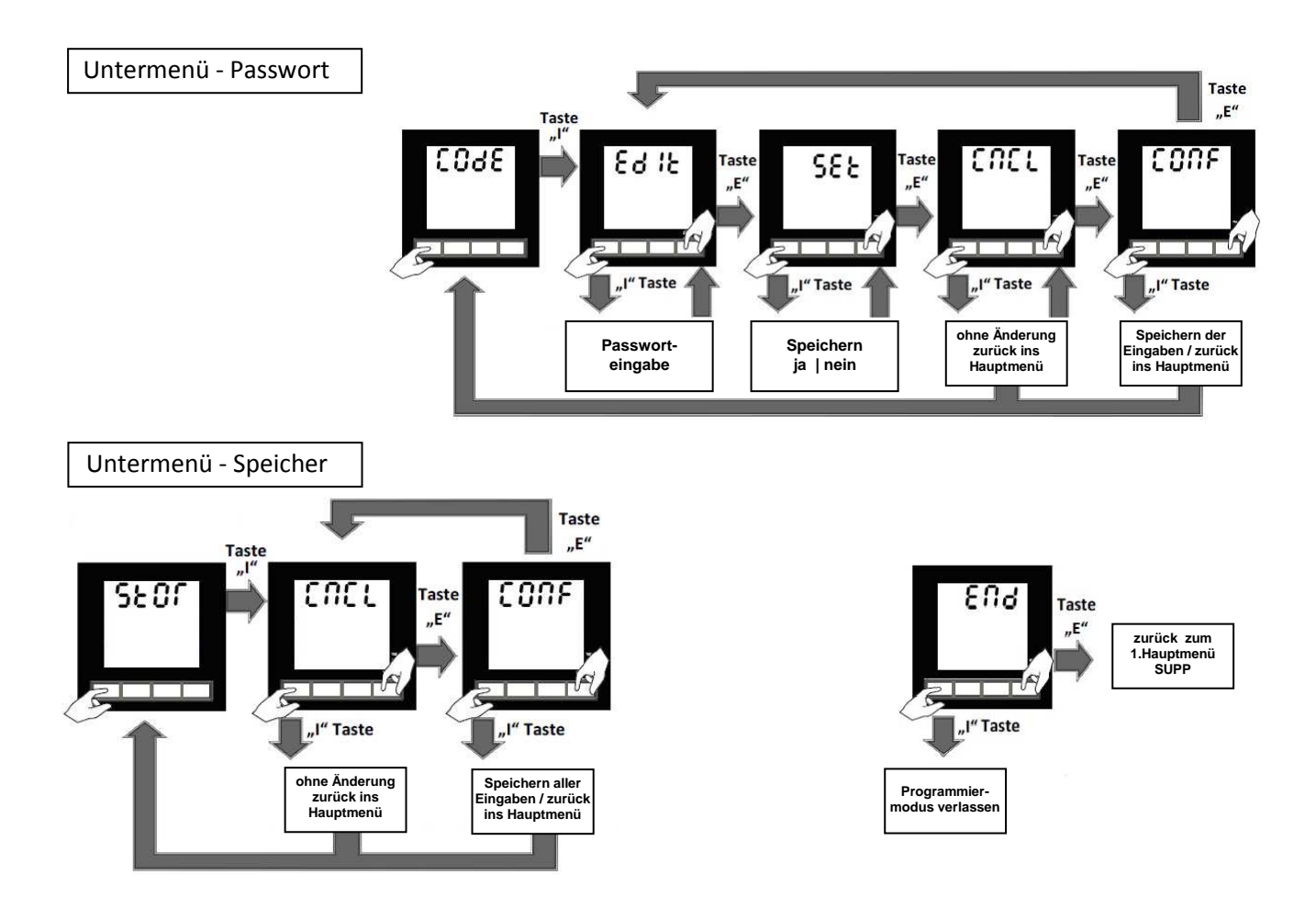

## Erläuterung zu den Untermenüs:

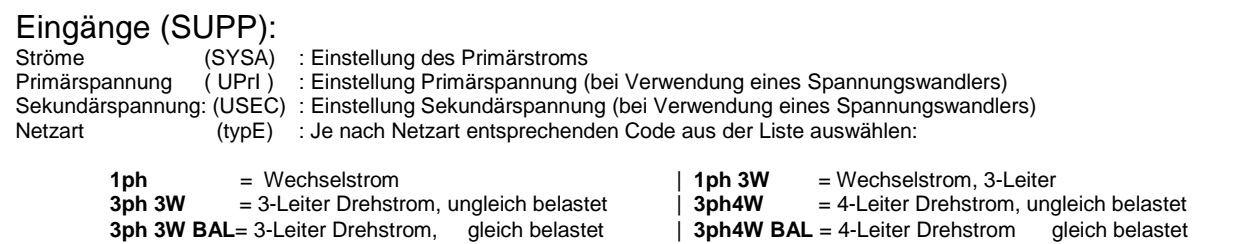

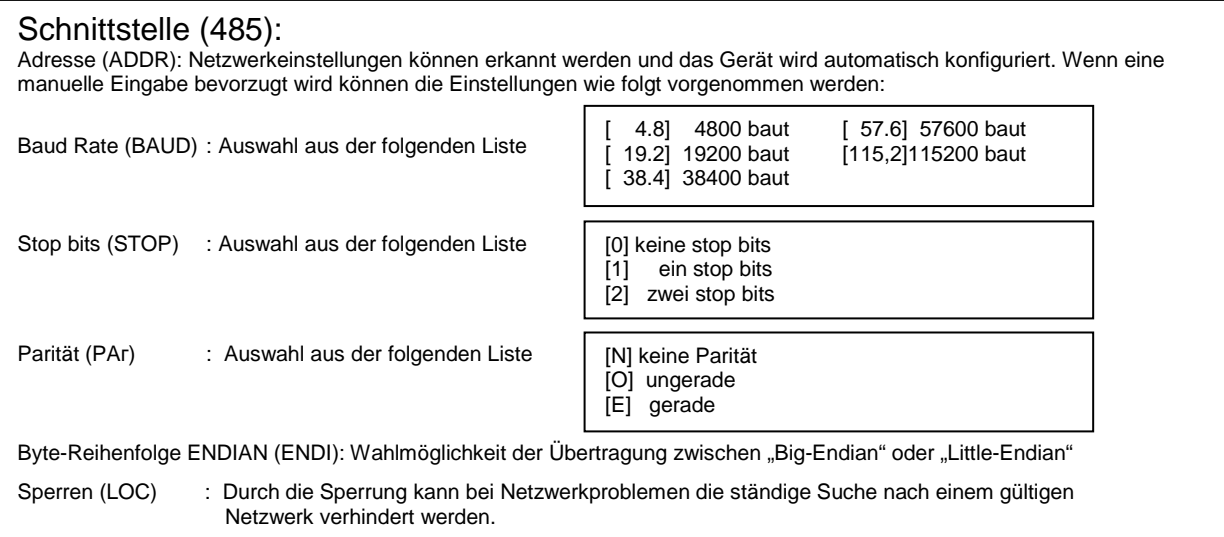

#### Maximalwerte - Summen (dt):

Das Gerät errechnet die Summe der Phasenströme, der Wirkleistung und der Scheinleistung innerhalb eines bestimmten Zeitfensters.

Rückstellung (гSET) : Nullstellung aller Summen der Momentanwerte bzw- der Maximalwerte.

Zeitfenster (DTST) : Einstellung des Zeitfensters zwischen 3 und 60 Minuten

#### Energie (ENGY):

Das Gerät besitzt zwei Energiezähler. Einen Zähler für die Wirk- und einen für die Blindenergie. Hier können Sie die Impulswertigkeit bzw. die Anzahl der Impulse pro Stunde (PPH = max. 7200/h) mit Hilfe des TEILERS bestimmen. (ADJ) (Wh) für Wirkenergie und (ADJ) (Varh) für Blindleistung.

Anmerkung: Bei Änderung und Bestätigung eines neuen Teilers werden alle Energiewerte auf NULL zurück gestellt

Rechenbeispiel: System 400V, 1000A, 3ph4W = 1200kW ( rechnerische Leistung =RW1 )

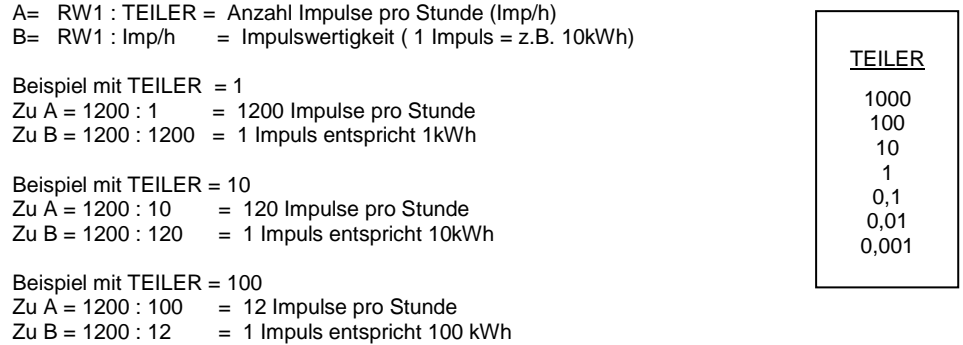

Beispiel mit TEILER = 0,1. Ist nicht möglich, da 1200 :0,1 = 12000 Impulse die max. Impulsanzahl (7200/h) überschreitet. In diesem Fall speichert das Gerät automatisch die nächstmögliche Variante.

## Relais (гLAY):

Das Halbleiterrelais (Option) kann der Wirk- oder Blindenergie zu geordnet werden. Hier können Sie entsprechende Einstellungen für das Relais vornehmen.

Relais (TYPE) : Zuordnen des Impulsrelais = Entweder für Wirkenergie (Wh) oder für Blindenergie (Var)

Impulsdauer (PULS LNTH): Hier können Sie die Impulsdauer ( 0 bis 200ms ) einstellen.

Impulse / Stunde: Anzahl der Impulse pro Stunde (max. 3600). Um die Anzahl der Relaisschaltungen zu reduzieren können Sie hier zusätzlich einen Teiler (1000 | 100 | 10 | 1) für das Relais setzen.

Beispiel: Impulseinstellung ist 1200 Impulse / Stunde, Impulswertigkeit = 1kWh/Impuls. Sie setzen z.B. den Teiler 10, damit Setzen Sie die Anzahl der Impulse des Relais von 1200/h auf nur noch 120/h → Langlebigkeit des Relais wird erhöht.

Passwort (CODE): Um eine versehentliche/missbräuchliche Änderung der programmierten Daten zu verhindern können Sie hier ein Zahlencode vergeben. Bei Verlust kann ein Schlüsselcode angefordert werden. Passworteingabe (EDIT) : Eingabe eines 4-stelligen Zahlencodes. Passwort bestätigen (SET): Aktivieren des Passwortes

Speicher EEPROM (STOR): Zur Speicherung der Konfigurationsdaten im EEPROM-Speicher. Der Speicherinhalt bleibt nach Abschalten der Hilfsspannung erhalten.

Ende (END): Hier können Sie den Programmiermodus verlassen und zurück zum Anzeigemodus wechseln.

Löschen (CΠCL): hier können Sie die neu eingegeben Einstellungen/ Eingaben wieder verwerfen.

Bestätigen (CONF): Um die eingegeben Einstellungen zu speichern müssen Sie diese bestätigen.

Dateneingabe (Zusammenfassung):

Durch Drücken der Taste "I" wird die jeweilige Auswahl/Eingabe bestätigt und man rückt zur nächsten Eingabe/Auswahl vor. "I" = Anzeige bestätigen.

Durch Drücken der Taste "E" werden entweder die Zahlenwerte geändert oder die entsprechende Auswahl aus einer Liste vorgenommen. "E" = Änderungen vornehmen

Alle Menüpunkte, die angezeigt werden können, sind in dieser Weise zu handhaben.

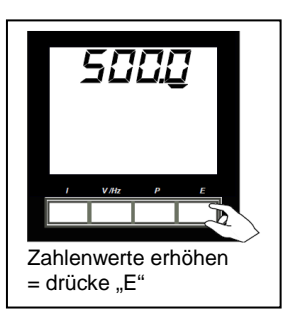

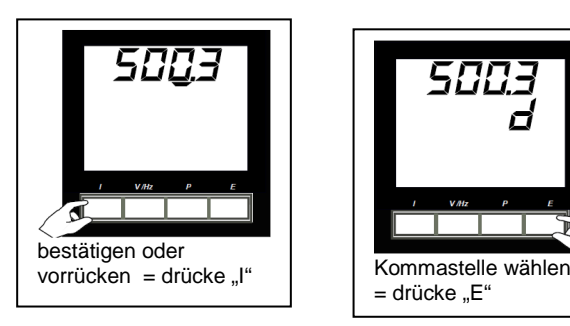

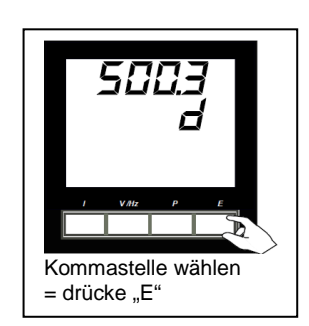

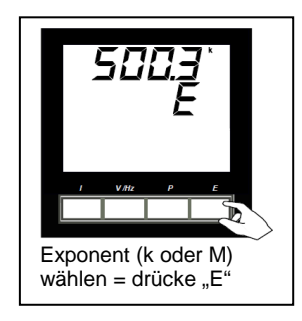

Für die Eingabe z.B.: 1000/5A : Zahlenwert mit Kommastelle: 1.000 und Exponent: k = x1000 200/5A: Zahlenwert mit Kommastelle: 200,0 ohne Exponent

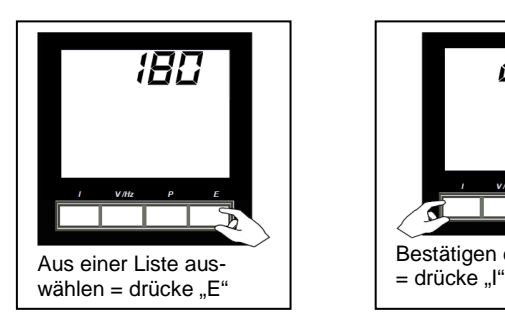

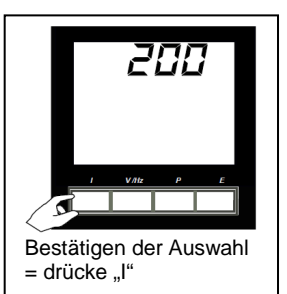

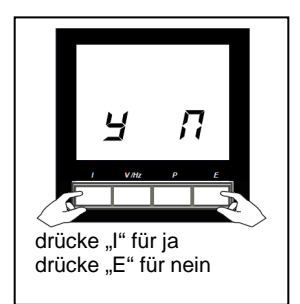

# Passende Stromwandler auf www.kreuzer-elektro.de :

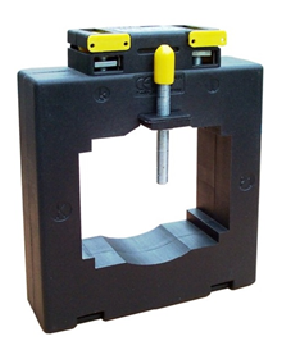

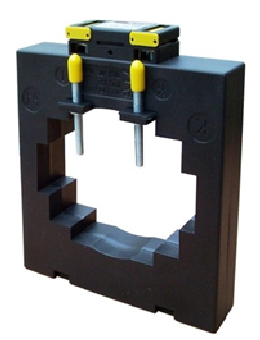

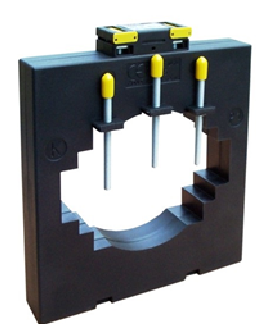

Franz Kreuzer Elektro Bauelemente e.K. | Elsenhalde 8 | 71101 Schönaich | Tel: 07031 685598 | Fax: 07031 685930 | Email: info@kreuzer-elektro.de